# **GraXpert Process for PixInsight Quick Start Guide**

[www.deepskyforge.com](http://www.deepskyforge.com/)

Joël VALLIER

21/04/2024

(Document licensed under [CC BY-NC-SA 4.0\)](https://creativecommons.org/licenses/by-nc-sa/4.0/)

## **Content**

- [Prerequisites](#page-2-0)
- [PixInsight](#page-3-0)
- [GraXpert](#page-4-0)
- [Features GraXpert for PixInsight](#page-5-0)
- [Installation](#page-6-0)
- [Interface](#page-8-0)
- [Console & Processed images](#page-9-0)
- [References](#page-11-0)
- [Technical information](#page-12-0) [\(Windows](#page-12-0), [macOS](#page-13-0) and [Linux\)](#page-14-0)
- [Certified PixInsight Developer](#page-15-0)

### <span id="page-2-0"></span>**Prerequisites**  $\mathbf{A}$  The signature of the

### • [PixInsight](https://pixinsight.com/) version 1.8.9-2 build 1597 or higher

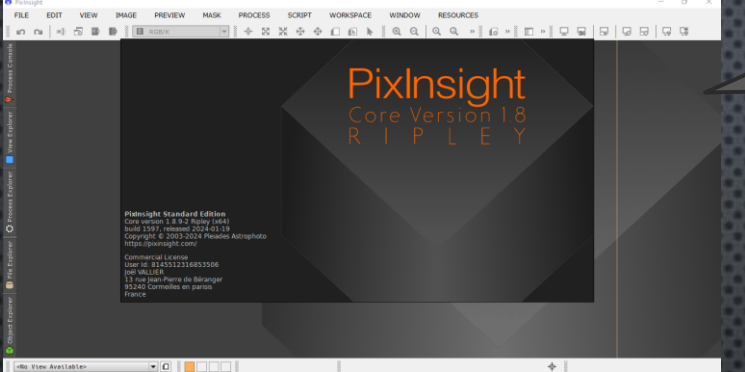

### • [GraXpert](https://www.graxpert.com/) version 3.0.0 or higher

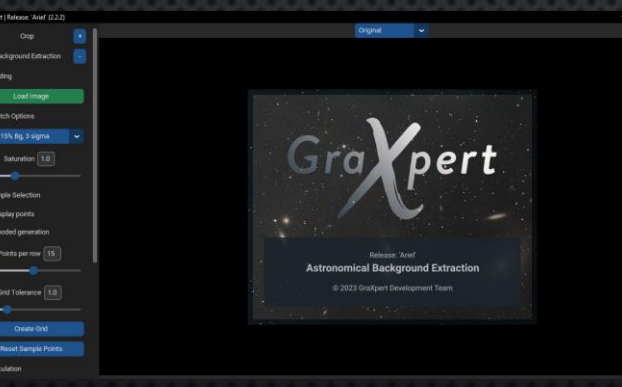

**1. PixInsight**  https://pixinsight.com/

**2. GraXpert**  https://www.graxpert.com/

GraXpert Process won't be recognized with a PixInsight version lower than the

- recommended version.  $\checkmark$  After installation, make sure that the GraXpert User Interface is working fine.
	- ✓ Process an image in AI mode through the GraXpert user interface to trigger the download of the default AI models.
- ✓ You can load multiple AI models if needed, but generally, only the latest one is useful.
- ✓ GraXpert Process will display all locally available AI models after downloading.

## <span id="page-3-0"></span>**PixInsight**

- **PixInsight** is both astrophotography image processing software and a software platform that allows developers to introduce new features through scripts and modules.
- **PixInsight** has implemented a mechanism for signing modules and scripts to secure its platform. It is strongly advised not to install unsigned scripts or modules.
- **PixInsight** Forum is dedicated to PixInsight support and should not be considered as a support forum for scripts or modules developed on this platform.
- Please respect this rule...

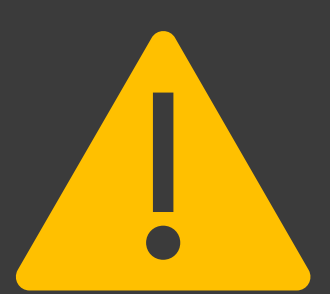

- Please report any issues related to the GraXpert Process on my support website or via email (see references section).
- Do not use the PixInsight forum or PixInsight support for this purpose.

- **GraXpert** is an open-source software designed to remove gradients from astrophotos caused by external interferences such as light pollution.
- **GraXpert** enhances the aesthetics of deep-sky photos, simplifies post-processing, and enables the removal of color dominances.
- **GraXpert** operates independently and exclusively dedicated to this task.
- [You can join the GraXpert community on Discord Dark](https://discord.gg/9gSq8QCH8g) Matters.

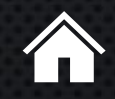

<span id="page-4-0"></span>**GraXpert**  $\checkmark$  The software can be  $\checkmark$  The software can be downloaded from their **GitHub** [Steffenhir/GraXpert.](https://github.com/Steffenhir/GraXpert/releases/latest)

### <span id="page-5-0"></span>**Features GraXpert Process for PixInsight**

- **AI Background Extraction** with full control of parameters (smoothing, correction mode and AI model version).
- **AI Denoising** with full control of parameters (strength, batch size for performances optimization and AI model version).
- **Realtime preview** (restricted to denoising).
- **Export PixInsight photography** to GraXpert user interface.
- **Import GraXpert processed photography** into PixInsight.
- **Create** new image or **replace** active image.
- **Restore photography metadata** after AI processing.
- **Display GraXpert logs** into PixInsight console.

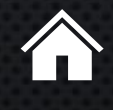

### <span id="page-6-0"></span>GraXpert Process Installation **GraXpert Process Installation**

- the end of the installation URL.  $\checkmark$  Process is compatible
	- with Windows, MacOS, and Linux platforms.
- Go to **PixInsight ► RESOURCES ► Updates ► Manage Repositories**.
- Click "**Add**" and enter the URL
	- <https://pixinsight.deepskyforge.com/update/graxpert-process/>
- Click "**Ok**".
- Go to **PixInsight ► RESOURCES ► Updates ► Check for updates**. 4.
- PixInsight should display GraXpert Process package, 5.
- Click on "**Apply**".
- PixInsight should confirm the loading of updates; click "**Ok**". 7.
- Exit PixInsight and confirm the installation of updates.
- 9. PixInsight will restart and install the packages.

GraXpert process can be found under menu **PROCESS** ► **<Etc>**

## **GraXpert Process after installation**

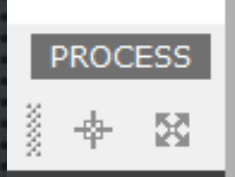

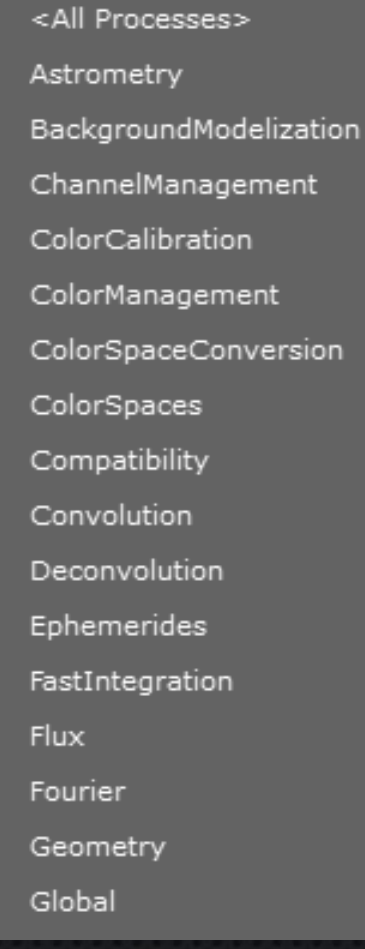

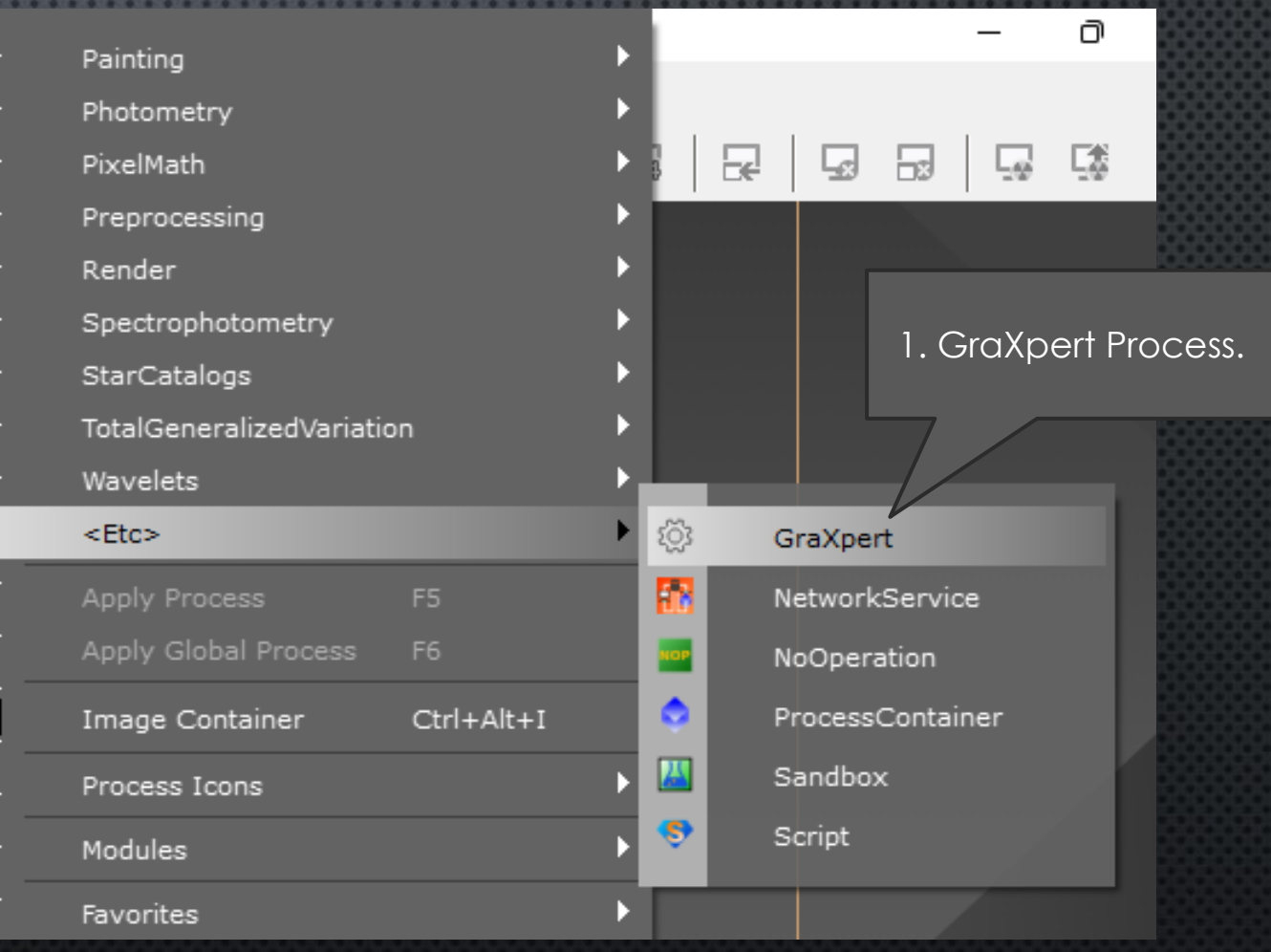

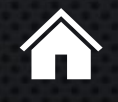

**21/04/2024 www.DeepSkyForge.com 8**

田

## <span id="page-8-0"></span>**GraXpert Dialog Box**

**△** Realtime preview is restricted to denoising.

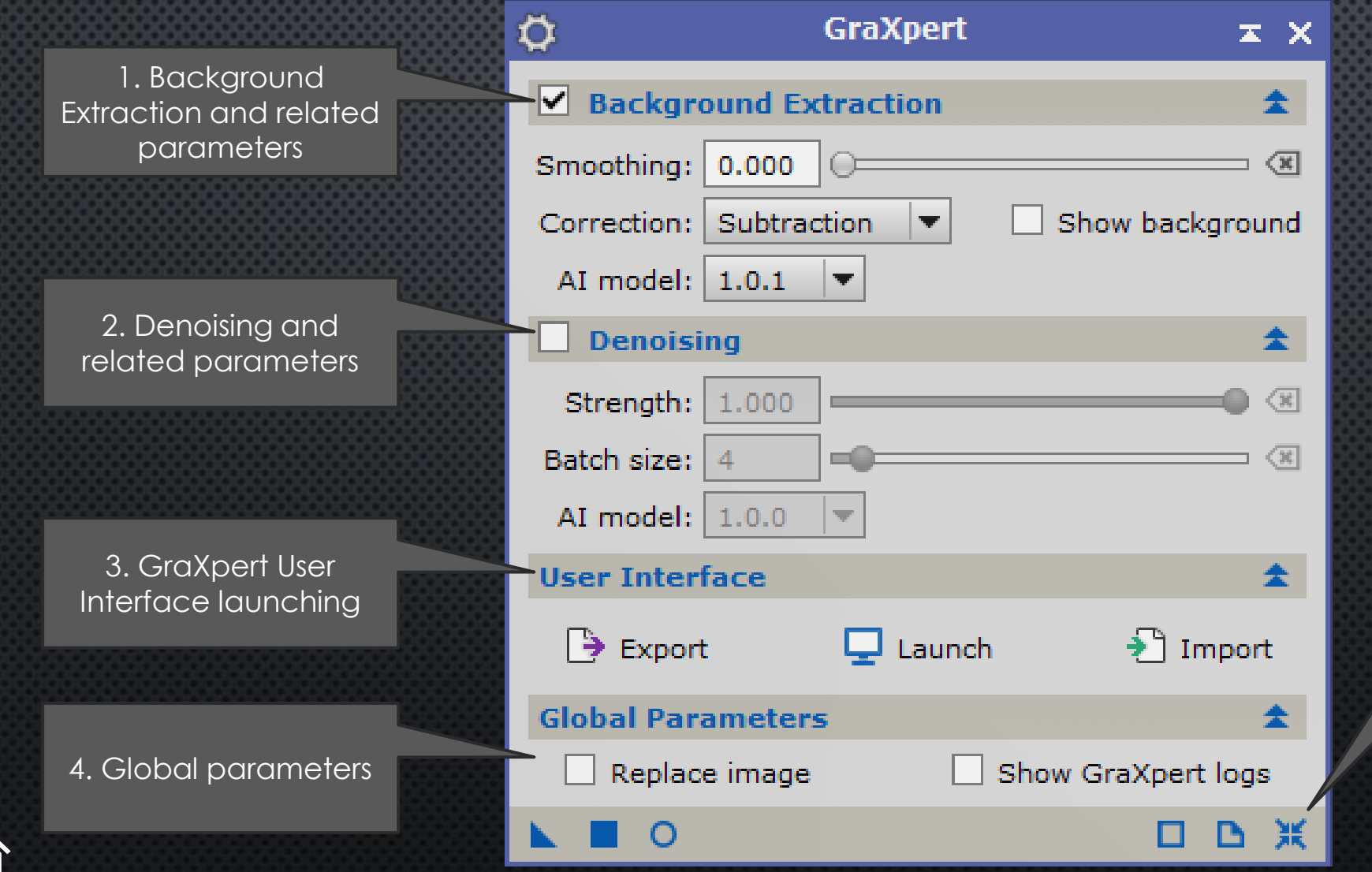

5. Standard bottom line actions: Process Icon, Apply, Realtime Preview, Documentation, Reset parameters…

## <span id="page-9-0"></span>**GraXpert Console Logs**

#### **Process Console**

PixInsight Core 1.8.9-2 Ripley (x64) (build 1605 | 2024-03-23) Copyright (c) 2003-2024 Pleiades Astrophoto

Welcome to PixInsight. Started 2024-04-20T06:19:39.801Z

\* Parallel processing enabled: Using 4 logical processors. \* WebView: Using raster-only graphics.

Reading  $1$  image( $s$ ): C:/Users/Joel/Downloads/M31.fit \*\* Warning: Deprecated format: FITS 358 FITS keywords extracted Reading FITS image: 32-bit floating point, 3 channel(s), 3001x3000 pixels: done

GraXpert: Processing view: M31 Writing image: w=3001 h=3000 n=3 RGB Float32 Mode background extraction Status: Completed Running time: 6.369 seconds Loading image 'image': w=3001 h=3000 n=3 RGB Float32 1 image property Restore 358 propertie(s) GraXpert successfully completed  $8.953 s$ 

#### $\blacktriangledown$   $\uparrow$   $\Box$  41  $\times$

Pause/Abort

- $\triangle$  The first execution may take time if you have never loaded the AI model.
- ✓ GraXpert Process takes care of restoring astrometric data after AI processing.
- $\checkmark$  In case of any issues, all GraXpert logs will be displayed in the console.
- $\checkmark$  If support is requested, please activate option "Show GraXpert logs" and send a copy of the console.

1. You can stop **GraXpert** processing at any time.

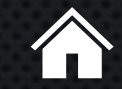

Ready

**21/04/2024 www.DeepSkyForge.com 10**

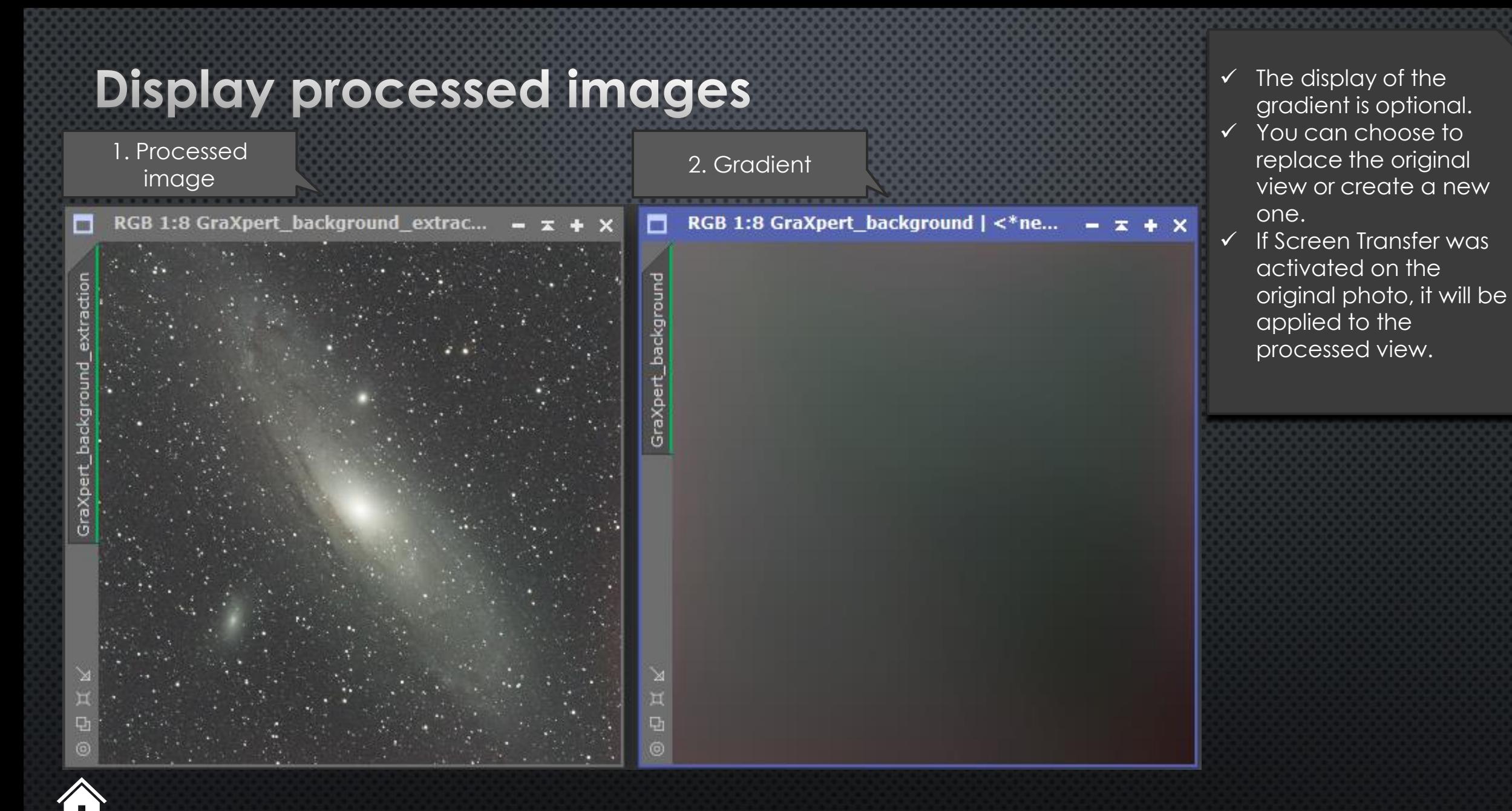

### <span id="page-11-0"></span>**References** *References*

- **Website**
	- [https://www.deepskyforge.com](https://www.deepskyforge.com/)
	- Email: [contact@deepskyforge.com](mailto:contact@deepskyforge.com)
- **Discussions**
	- <https://github.com/DeepSkyForge/GraXpert4PixInsight/discussions>
- **Support**
	- <https://github.com/DeepSkyForge/GraXpert4PixInsight/issues>
- **Packages for PixInsight install**
	- <https://pixinsight.deepskyforge.com/update/graxpert-process/>
	- DON'T FORGET THE TRAILING SLASH "/"

PixInsight support in case of issues with GraXpert Process or the GraXpert user interface.

0000000000000000000

✓ Please contact the support related to the module itself.

## <span id="page-12-0"></span>**Technical information Windows platform**

- **Default path to GraXpert**
	- *C:\Users\<NAME>\AppData\Local\Programs\GraXpert\GraXpert.exe*
	- Another possibility: *C:\Program Files\GraXpert\GraXpert.exe*
- **Preferences, AI models and GraXpert Logs**
	- C:\Users\*<NAME>\*AppData\Local\GraXpert\GraXpert\preferences.json
	- C:\Users\<NAME>\AppData\Local\GraXpert\GraXpert\ai-models\
	- C:\Users\<NAME>\AppData\Local\GraXpert\GraXpert\Logs\graxpert.log

### • **Preferences and parameters GraXpert Suite for PixInsight**

- C:\Users\<NAME>\AppData\Local\GraXpert4PixInsight\preferences.cfg
- C:\Users\<NAME>\AppData\Local\GraXpert4PixInsight\path.cfg

path to GraXpert path to GraXpert during its installation. during its installation. ✓ You can modify the

,,,,,,,,,,,,,,,,,,,,,,,,,,,,

- ✓ You can install multiple ✓ You can install multiple versions of GraXpert, versions of GraXpert, but they will all use the but they will all use the same preference file, same preference file, which can potentially which can potentially cause issues or cause issues or confusion. confusion.
- $\checkmark$  You can delete the directories directories \AppData\Local\Gra \AppData\Local\Gra Xpert or Xpert or \AppData\Local\Gra \AppData\Local\Gra Xpert4PixInsight to Xpert4PixInsight to force a reset to default force a reset to default settings. settings.
- $\checkmark$  The download of the AI model is done by model is done by GraXpert during the GraXpert during the first image processing first image processing in AI mode. This may in AI mode. This may take several minutes. take several minutes.

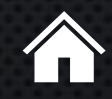

## <span id="page-13-0"></span>**Technical information macOS platform**  $\frac{1}{2}$  Novem modify the

- **Default path to GraXpert**
	- */Applications/GraXpert.app/Contents/MacOS/GraXpert*
- **Preferences, AI models and GraXpert Logs**
	- /Users/<NAME>/Library/Application Support/GraXpert/preferences.json
	- /Users/<NAME>/Library/Application Support/GraXpert/ai-models/
	- /Users/<NAME>*/Library/Application Support/GraXpert/*Logs/graxpert.log

### • **Preferences and parameters GraXpert Suite for PixInsight**

- /Users/<NAME>/Library/Application Support/GraXpert4PixInsight/preferences.cfg
- /Users/<NAME>/Library/Application Support/GraXpert4PixInsight/path.cfg

path to GraXpert during its installation. You can install multiple versions of GraXpert, but they will all use the same preference file, which can potentially cause issues or confusion.

- ✓ You can delete the directories <TBC> or <TBC> to force a reset to default settings.
- $\checkmark$  The download of the AI model is done by GraXpert during the first image processing in AI mode. This may take several minutes.

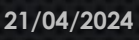

## <span id="page-14-0"></span>**Technical information Linux platform**  $\frac{1}{2}$  Technic Graxpert

- **Default path to GraXpert**
	- *Recommended: /opt/bin/ with symbolic link in /usr/bin/*
	- Symbolic link creation: sudo ln -s /opt/GraXpert/GraXpert /usr/bin/graxpert
- **Preferences, AI models and GraXpert Logs**
	- */home/<NAME>/.local*/share/GraXpert/GraXpert/preferences.json
	- */home/<NAME>*/.local/share/GraXpert/ai-models/
	- */home/<NAME>*/.local/share/GraXpert/Logs/graxpert.log

### • **Preferences and parameters GraXpert Suite for PixInsight**

- */home/<NAME>*/.local/share/GraXpert4PixInsight/preferences.cfg
- */home/<NAME>*/.local/share/GraXpert4PixInsight/path.cfg

path to GraXpert during its installation. You can install multiple versions of GraXpert, but they will all use the same preference file, which can potentially cause issues or confusion.

- ✓ You can delete the directories <TBC> or <TBC> to force a reset to default settings.
- $\checkmark$  The download of the AI model is done by GraXpert during the first image processing in AI mode. This may take several minutes.

### <span id="page-15-0"></span>**Certified PixInsight Developer**

- **GraXpert process is released under Certified PixInsight Developer ID JoelVallier**
- **If you encounter certificate error during installation please**
	- **Make sure you are using PixInsight 1.8.9-2 build 1597 or higher.**
	- **Type the command 'lscpd' in the PixInsight console.**
	- **Check if my certificate (JoelVallier) is present.**
- **Contact me through support or via email (see section References).**

**A** No need to contact PixInsight support. A

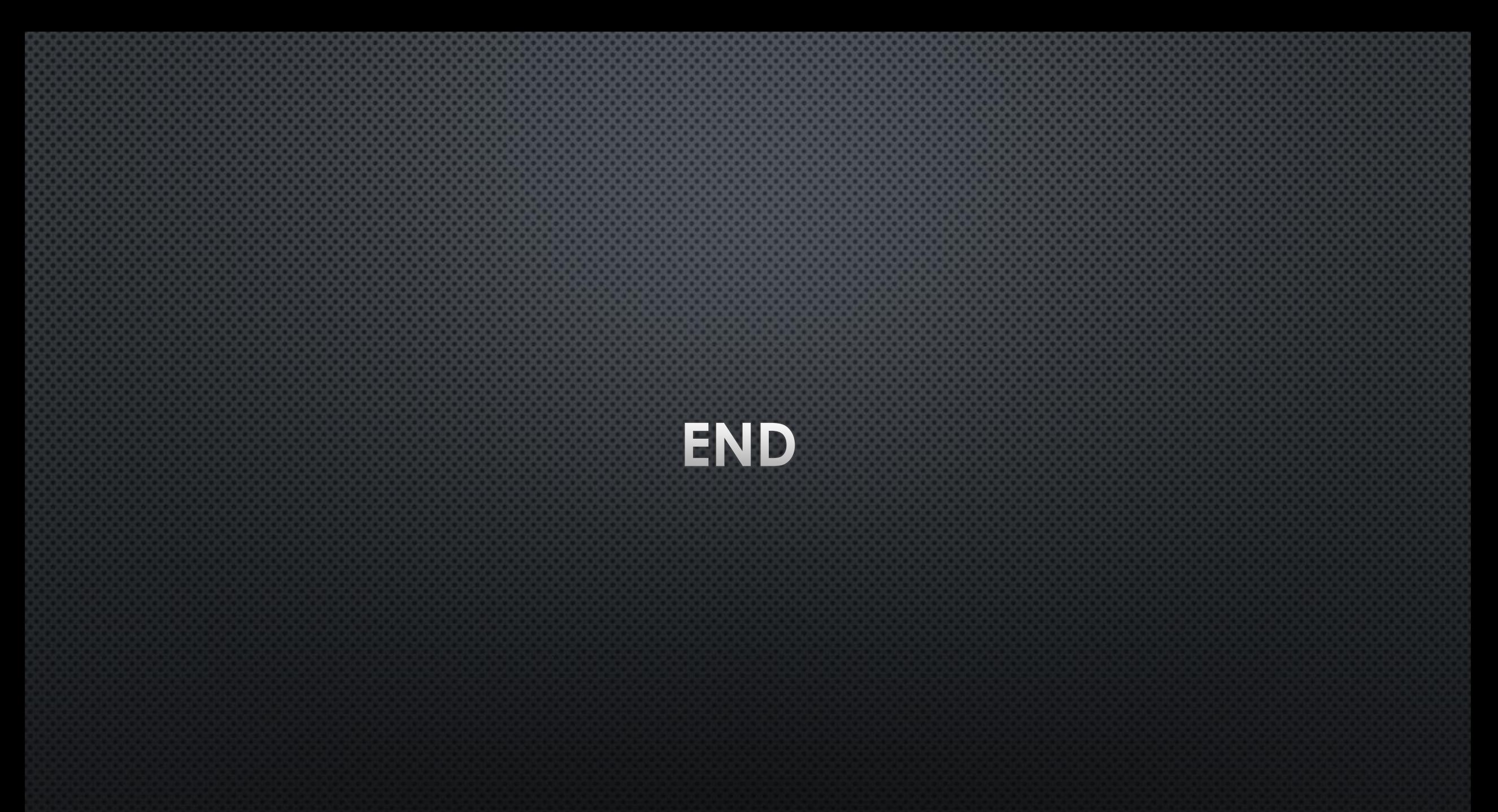